# **AutoCAD Latest**

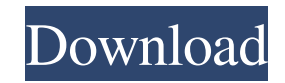

## **AutoCAD Crack + For PC [2022-Latest]**

This guide is an expert-level primer on AutoCAD for use by individual engineers, architects, designers, and other creative professionals. You may also be interested in learning the basics of AutoCAD for personal use. This is a quick, easy-to-use guide to getting started with AutoCAD, providing a beginning-to-intermediate approach to use AutoCAD software. It assumes you have basic knowledge of computer graphics, 3D and 2D vector graphics and architectural drafting software, and a working knowledge of the web and basic functions of the Windows operating system. Table of Contents This guide is divided into sections that provide an in-depth look at the various features and tools of AutoCAD software. The sections are: • Getting Started with AutoCAD • Using the GUI • Working with Commands • Working with 2D Drawing Tools • Working with 3D Objects and Drafting • Using Customizations and Utilities • Online Help If you have the time and inclination, you can add to this section by contributing text, images and/or links to this wiki. Please see the Help menu at the top of the screen for online, phone or email access to AutoCAD help. If you find AutoCAD useful, please make a contribution, or buy one of our products. Getting Started with AutoCAD AutoCAD is a commercial application intended for use by design professionals. The majority of the content in this guide is intended for those professionals who will be using AutoCAD for both personal and commercial purposes. Before you start, make sure you have the latest version of AutoCAD installed on your computer, that you have purchased a license to use AutoCAD, and that your computer meets the minimum system requirements for AutoCAD. For detailed information about running AutoCAD, check the AutoCAD Online Help System, which you can access by selecting Help from the Start menu. You can also use the Online Help system from any of the AutoCAD menus. To access AutoCAD Online Help, press F1. (The new AutoCAD 2015 release will display the Online Help system in the main menu by pressing F1.) After you have an AutoCAD license and are running the application, there are a number of important steps you should take before beginning to

### **AutoCAD With License Key**

Page appearance and layout The DesignCenter (AutoCAD Torrent Download LT) feature allows for pre-defined page layouts that can be dragged and dropped into viewports and drawings. The Creative Studio feature allows page layout designs to be imported, and then their page layouts can be shared in the Global Panel. This feature, once connected with a drawing, allows multiple pages to be designed and exported back to the Drawing or DrawingTemplate, to be used in multiple drawings, with one graphic set. Additionally, the AutoCAD LT Customization Engine allows a user to customize the drawing environment and workflow, to perform specialized tasks. These include allowing the editing of objects, moving them to another view, creating charts, and more. The Graphic Styles feature provides a way for users to access a library of available objects in a drawing, to create a drawing where each of the objects is selected with a single color. Custom menu creation allows users to generate a menu of commands that can be placed in the Drawing and Tools menus in AutoCAD. The drawing must be saved to the Registry for the custom menu to remain active. Date and time The NewDateTime command displays a dialog to the current date and time. The dialog includes both a time and date field, and the current value can be entered. Entering a date in the date field changes the time to the specified date, and entering a time in the time field changes the date to the specified time. For example, to change the date to August 6, 2014, 9:00 AM and the time to 2:00 PM, one would enter "August 06, 2014 9:00 AM" and "2:00 PM" in the fields. The NewCalendarDate command displays a dialog to the current date, with a calendar for selecting the month, day, and year. The dialog includes a field for entering a specific date (that is, in the format "YYYYMMDD"), which sets the date to the specified date. Entering a year in the year field and specifying the date in the month and day fields updates the year field to the specified year. For example, to set the date to August 6, 2014 and set the year to 2014, one would enter "August 06, 2014" in the date field and "2014" in the year field. The NewDate command displays a dialog to the current date, with a calendar for selecting the month, day, and year. The dialog includes a field for a1d647c40b

### **AutoCAD Torrent (Activation Code) Free**

Select the model you want to generate and press [AUTOCAD]. You will receive a code containing the information about the activation of Autocad Select "Settings" and "Options", and then select the [ADD GATE]. You can find the Autocad Icon on your "Desktop" Now simply click it! You will see a menu with the description "Activate Autocad". Click on "Activate Autocad" Your Autocad will be activated. AUTOCAD TOOLS PRO If you have already installed Autodesk AutoCAD and you want to activate Autocad Tools Pro you can follow the steps: Install Autodesk AutoCAD and activate it Select the model you want to generate and press [AUTOCAD TOOLS]. You will receive a code containing the information about the activation of Autocad Tools. You can find the Autocad Tools Icon on your "Desktop". Now simply click it! You will see a menu with the description "Activate Autocad Tools". Click on "Activate Autocad Tools" Your Autocad Tools will be activated. Autocad tutorial: To start an easy tutorial Open the Autocad Tool on your "Desktop" Click on "Import a Folder" Select the "Examples" folder and press [OK]. Select the "Printer" folder and press [OK]. Select the "Address Book" folder and press [OK]. You will see a window with the description "Export to CATALOG". In the "Export to CATALOG" window select: "Printer " "Address Book" Then press the button "Export to CATALOG". You will receive a.JPG file. For more complex tutorials, here you have the link to the official tutorial of Autocad: "We hope to be able to generate enough interest to be able to push ahead with what we do here, but we don't know if we can get enough people or what kind of level of interest we can find," says Turner.

#### **What's New In?**

Improved support for the size command (previously referred to as window sizing). The size command now works on bar graphs and text labels as well as on the objects. Size and the width and height command now work on the setting for multi-line text. (video: 2:38 min.) You can now edit the angle of an angle constraint object, making it easier to correct a misaligned drawing. Object Snap Preview: Use Object Snap Preview to see a model based on the Object Snap feature. You can specify the attributes that you want to see. Use Object Snap Preview to access all the snap settings to control which features are displayed. (video: 2:39 min.) The Drawing Wizard: The Drawing Wizard, which helps you create a drawing by analyzing your source data, has been significantly upgraded. (video: 1:37 min.) CAD Enterprise Now Available: Start a new purchase at Autodesk.com. AutoCAD 2020 runs on AutoCAD Enterprise 2016 R3 or higher. Export to PDF: Use PDF export to save drawings as PDF files. Improved Surface objects New surfaces include: 3D shapes, technical drawing pens, car bodies, and drawings that show different types of parts. You can also change the color or other properties of these surfaces. (video: 2:38 min.) Camera features: Add new camera options, including grid lines and slide focus. Developers can now specify points for object corners, which means you can snap to points rather than to the nearest vertex. You can also specify the angle of the object's extents, and you can specify the tolerance, radius, and base angle for a drawing (for example, for corners). (video: 1:29 min.) Improved 3D Shapes Create and edit 3D shapes, including the multi-faced 3D box, 3D box with edges, extruded 2D box, and 3D cylinder. Improved Layout and Style Commands: Choose tools from the Shape Options menu to access new options. New options let you choose the style that you want to use for your drawing. (video: 2:53 min.) Expand and Collapse: Add multiple levels of hierarchy to a drawing. (video: 1:33 min.) Improved Eraser Tool Use

## **System Requirements:**

Rendition 1.0 requires at least a Pentium 4 system with a minimum of 1 GB of RAM. Rendition 1.1 requires at least a Pentium 4 system with at least 2 GB of RAM. Rendition 1.2 requires at least a Pentium 4 system with at least 3 GB of RAM. Rendition 1.3 requires at least a Pentium 4 system with at least 4 GB of RAM. Rendition 1.4 requires at least a Pentium